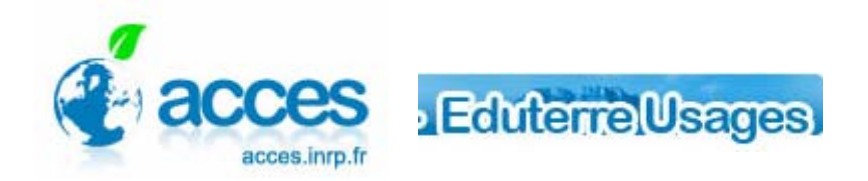

## **FORMATION** Google Earth - niveau II

Pour préparer la formation :

[Télécharger et d'installer le Logiciel Google Earth](http://earth.google.com/intl/fr/) (version 5)

Créer, à la racine de votre disque dur (C: ou D: ) un dossier "centra"

- Enregistrer dans ce dossier l'image "mini-graben", disponible ici : [mini\\_graben.jpg](http://acces.inrp.fr/acces/formation/formations/formateurs/formations-en-ligne/visualiseurs/mini-graben.jpg)
- Ouvrir les pages ci-dessous et les mettre en liens dans "Mes Favoris".Utiliser de préférence Internet Explorer.

<http://www.brgm.fr/numerique.jsp>

<http://ficheinfoterre.brgm.fr/Notices/0693N.pdf>

[eduterre.inrp.fr/eduterre-usages/outils/serveurs\\_wms/serveurs\\_wms](http://eduterre.inrp.fr/eduterre-usages/outils/serveurs_wms/serveurs_wms) 

• Télécharger et Imprimer les fiches d'aide :

[Document pour la formation Google Earth niveau2](http://acces.inrp.fr/acces/formation/formations/formateurs/formations-en-ligne/visualiseurs/documents-pour-la-formation-google-earth-niveau-2/google_earth2.pdf)

[Sauvegarder les cartes au 1/50000ème du BRGM](http://acces.inrp.fr/eduterre-usages/formations/cartes-geol/utiliser-les-cartes-geologiques)

Télécharger un petit cadeau : Fichier kmz

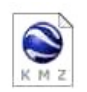

## **Tester son casque audio avant la formation**

Pour éviter un retour son, il est indispensable d'utiliser un casque et non des Haut parleurs. Pour vérifier le bon fonctionnement de votre système, une série de tests est nécessaire. Lancer les tests à partir de votre page "Mon

planning"

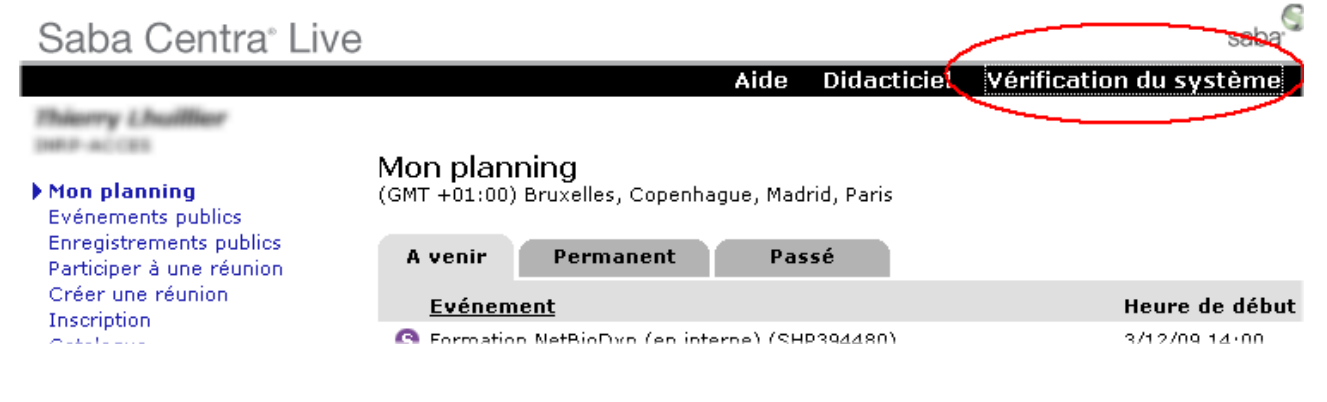